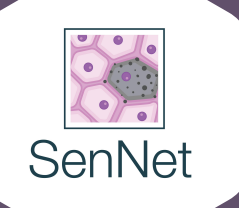

### **ASCT+B Tables and SenNet Biomarkers**

Katy Börner & Ellen M. Quardokus (CODCC, Indiana University)

June 1, 2022

### Why construct a Human Reference Atlas (HRA)?

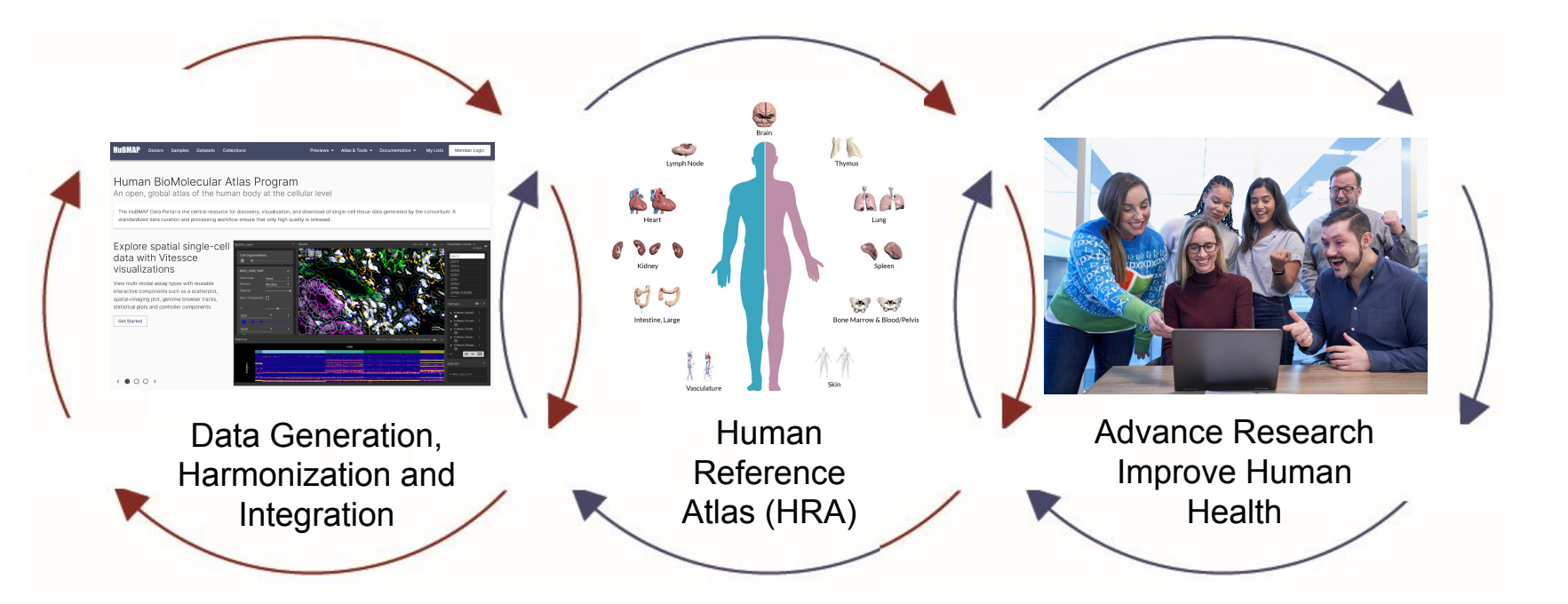

### Defining the Human Reference Atlas (HRA)

The Human Reference Atlas (HRA)

- 1. defines the 3D space and shape of anatomical structures and cell types that are of biomedical relevance plus the biomarkers used to characterize them. Anatomical structures, cell types and biomarkers are validated and represented in/added to ontologies (Uberon/FMA, CL, HGNC).
- 2. defines how new datasets can be mapped to the HRA, e.g., spatially using the Visible Human CCF or Vasculature CCF (or both, see next slide), via ASCT+B ontology terms/IDs, or via gene expression data as in Azimuth.

3. it is

- authoritative (there exists expert agreement and it was validated by data),
- computable (supports API queries, UIs),
- published as LOD (connected to gene, disease, and other ontologies and data),
- open (anyone can use the HRA data and code), and
- continuously evolving (e.g., as new technologies become available). <https://www.nature.com/articles/s41556-021-00788-6>

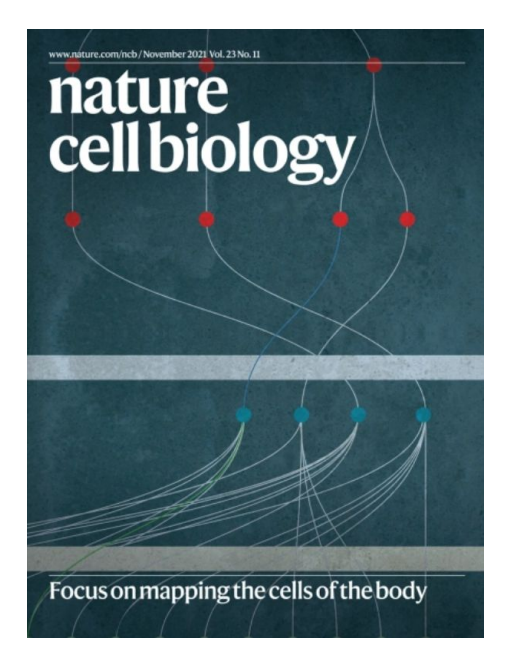

### Constructing the Human Reference Atlas - Together!

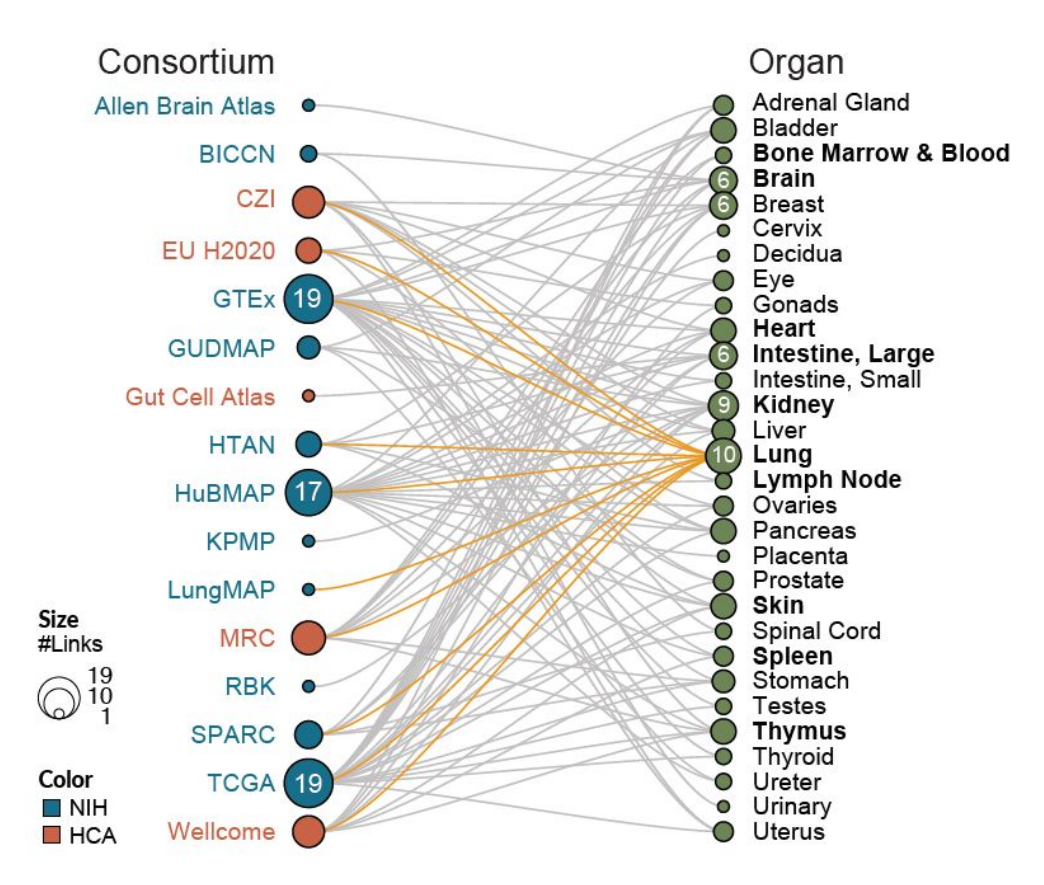

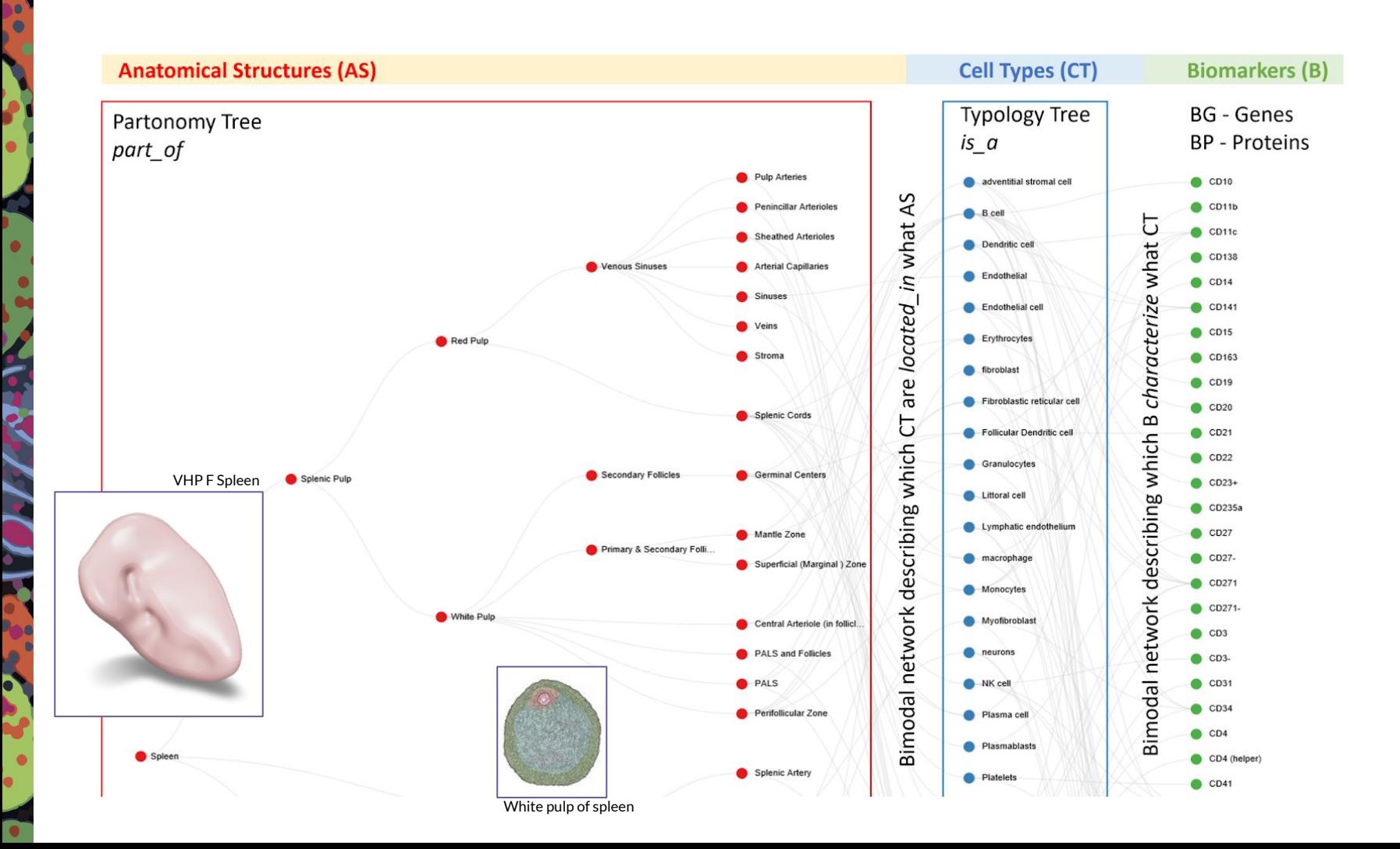

### HRA Validation/ Expansion

#### **New ATLAS publications**

**2D/3D Maps & Ontology Crosswalks**

þ

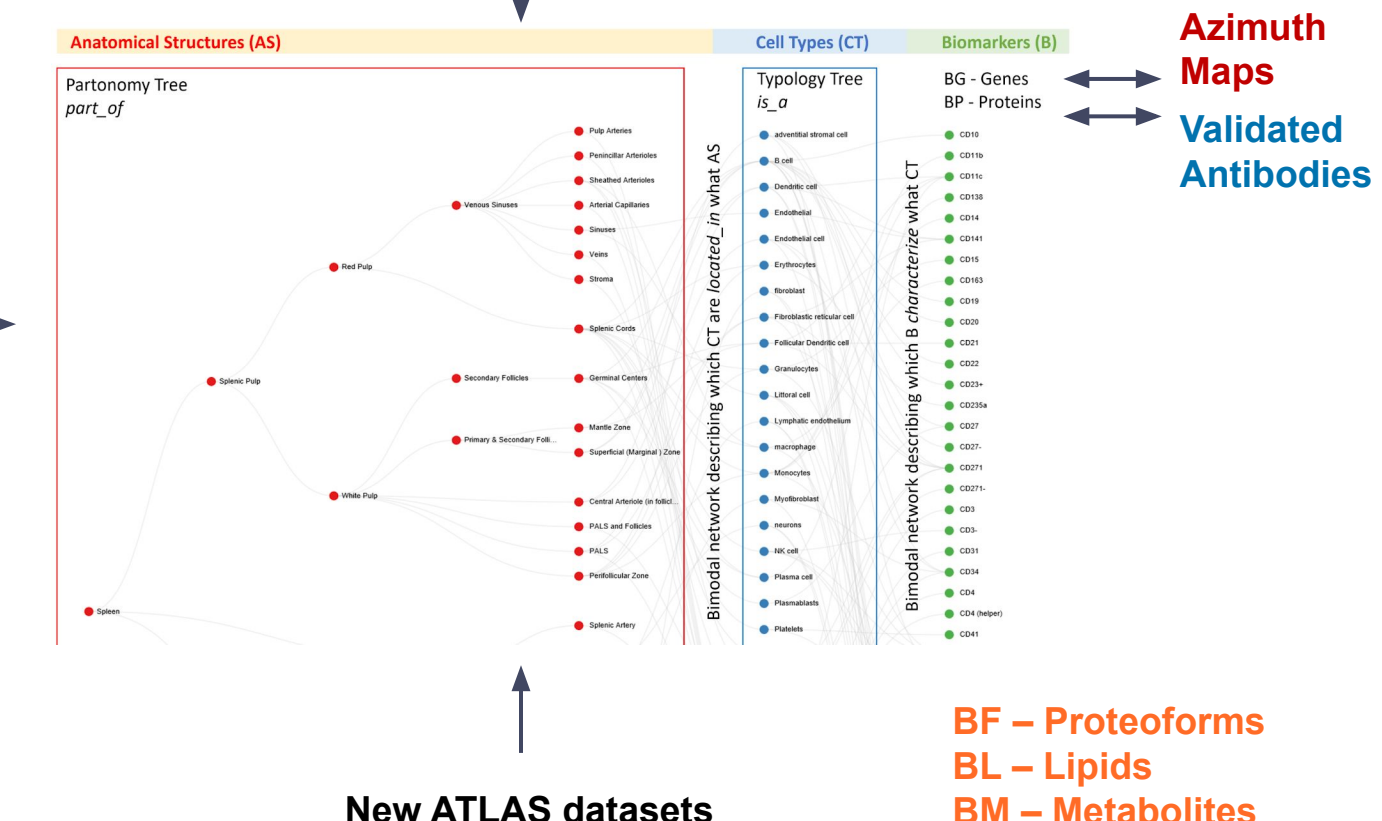

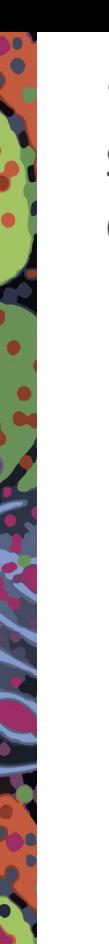

"Common Coordinate Framework (CCF) in Support of Human Reference Atlas (HRA) Construction and Usage" survey in Nov 2021:

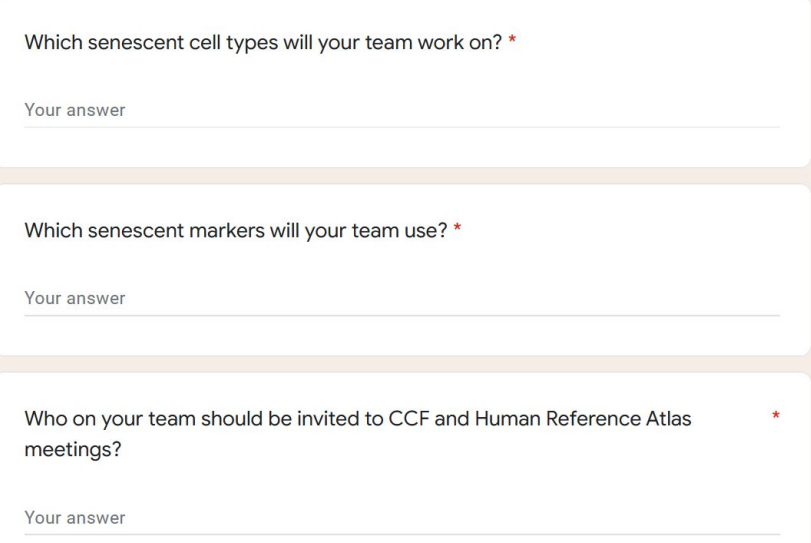

Who on your team is working on 2D or 3D representations of organs? \*

Your answer

SenNetMarkers\_To\_HGNC-UniProt\_s hared was shared to SenNet Biomarkers working group: [https://docs.google.com/spreadsheets](https://docs.google.com/spreadsheets/d/1VHqmY1mDo7XeVXWqiWXXp2O0Dbyy6rnTKbvIgzoX8GI/edit?usp=sharing) [/d/1VHqmY1mDo7XeVXWqiWXXp2](https://docs.google.com/spreadsheets/d/1VHqmY1mDo7XeVXWqiWXXp2O0Dbyy6rnTKbvIgzoX8GI/edit?usp=sharing) [O0Dbyy6rnTKbvIgzoX8GI/edit?usp=s](https://docs.google.com/spreadsheets/d/1VHqmY1mDo7XeVXWqiWXXp2O0Dbyy6rnTKbvIgzoX8GI/edit?usp=sharing) [haring](https://docs.google.com/spreadsheets/d/1VHqmY1mDo7XeVXWqiWXXp2O0Dbyy6rnTKbvIgzoX8GI/edit?usp=sharing)

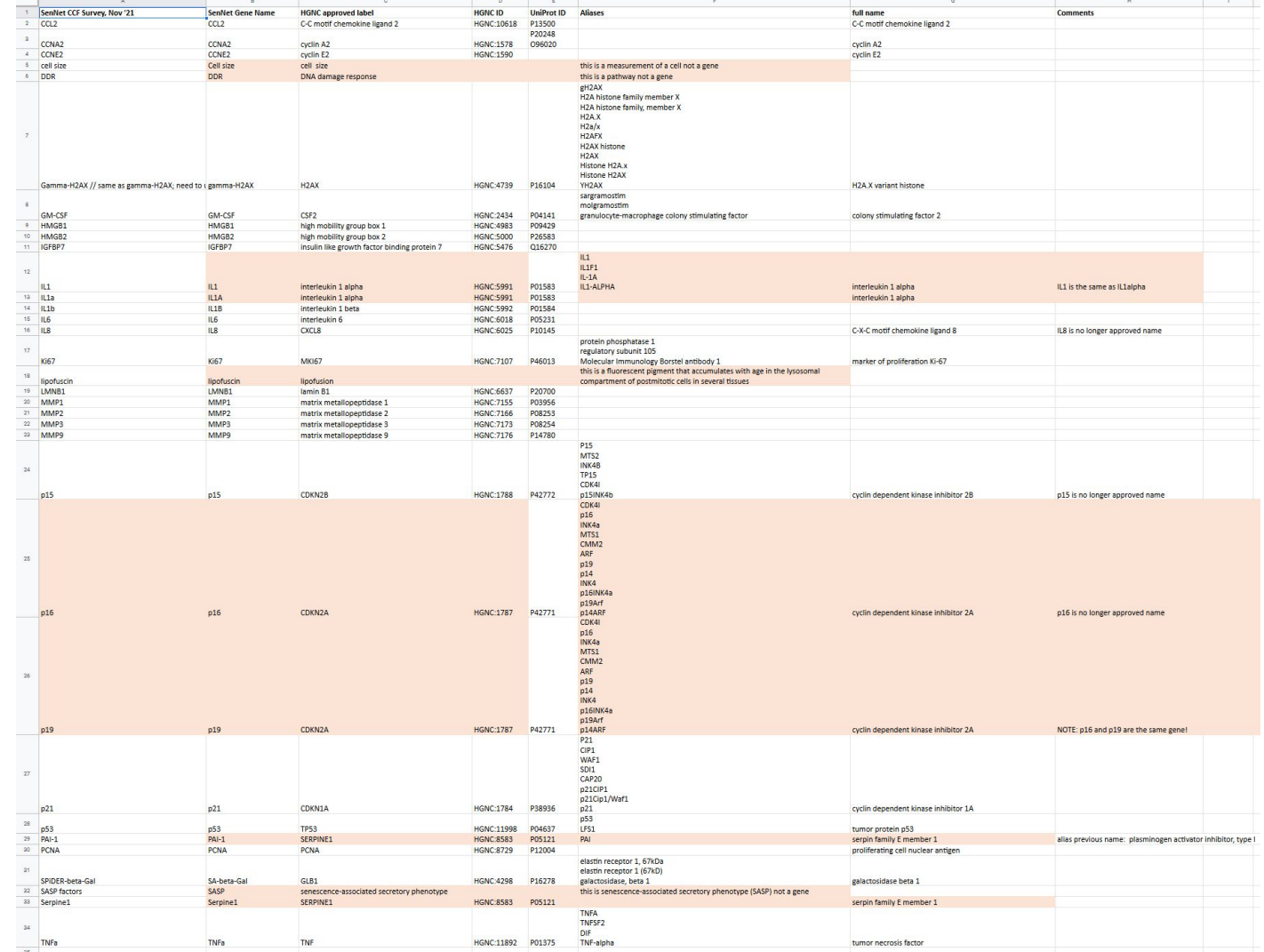

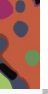

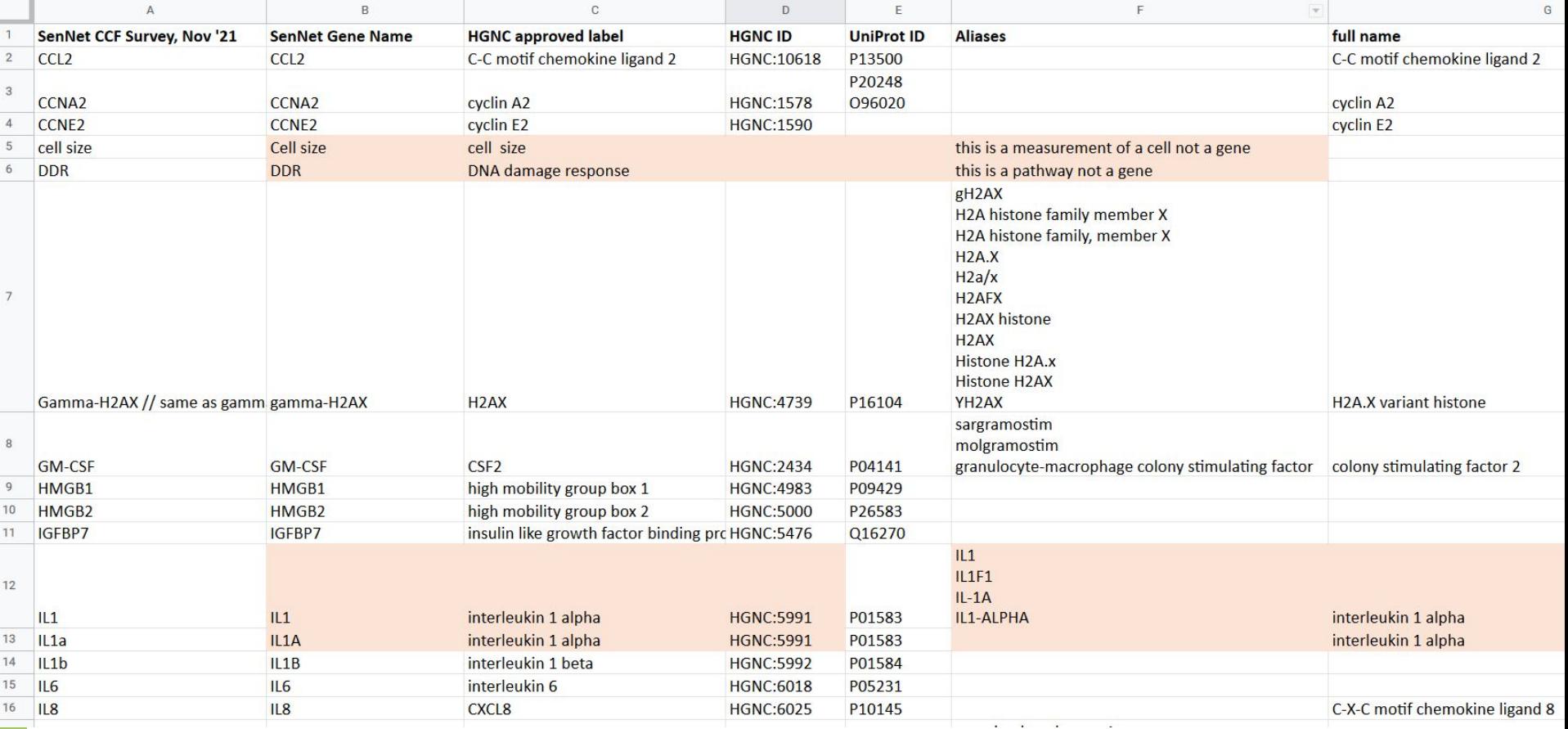

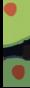

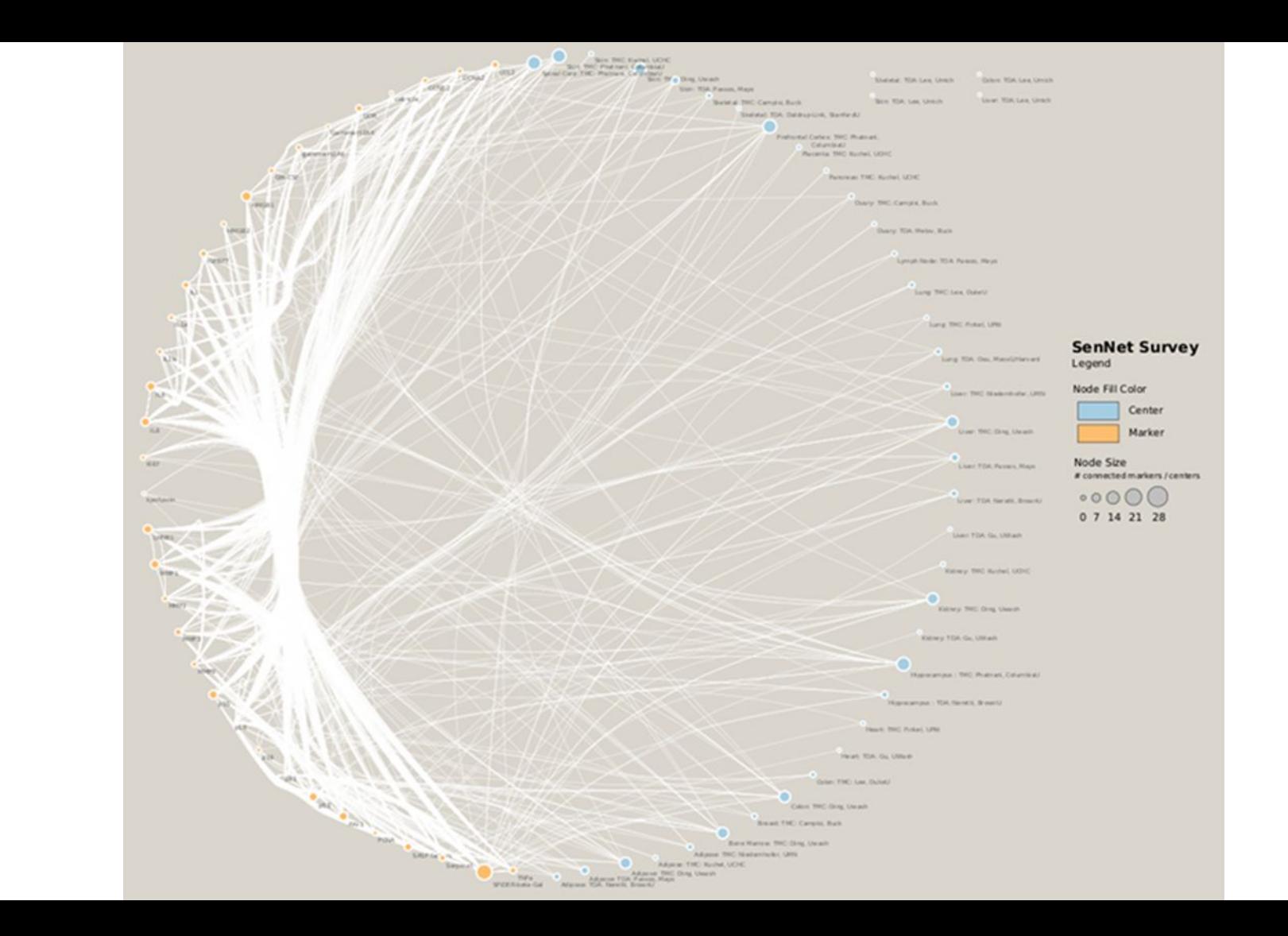

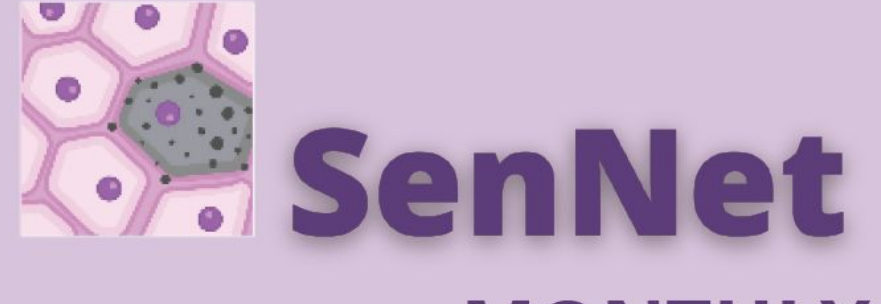

### **MONTHLY SCIENCE TALK**

APRIL 27, 2022<br>2:30 PM EST

### DR. ANDREAS BUECKLE & **ELLEN M. QUARDOKUS**

Cellular Senescence Network (SenNet) Consortium Organization and Data Coordinating Center (CODCC)

#### **Onboarding TMCs - CCF Registration User Interface (RUI) and CCF Exploration User Interface (EUI)**

Presenter: Dr. Andreas Bueckle, Research Scientist, Cyberinfrastructure for Network Science Center, Department of Intelligent Systems Engineering, Luddy School of Informatics, Computing, and Engineering, Indiana University;

**Abstract:** Constructing the Human Reference Atlas (HRA) requires spatial annotations for registered human tissue across all organs. In this demo, we will introduce the CCF Registration User Interface (RUI) and CCF Exploration User Interface (EUI) which allow users to spatially register and semantically annotate tissue blocks and to spatially/semantically explore them across 50+ adult human reference organs via a web browser.

**Learning Objective:** Learn how to 3D register tissue and explore tissue blocks spatially and semantically.

**Onboarding TMCs - Authoring and Using Anatomical structures,** Cell types and Biomarker tables (ASCT+B), design of 3D organ reference library models

Presenter: Ellen M. Quardokus, Senior Research Analyst Biologist, Cyberinfrastructure for Network Science Center, Department of Intelligent Systems Engineering, Luddy School of Informatics, Computing, and Engineering, Indiana University;

**Abstract:** Constructing the Human Reference Atlas (HRA) requires spatial and semantic annotations for registered human tissue across all organs. ASCT+B tables capture into structured tables the nomenclature for each organ on three scales: anatomy, cell types located in the anatomy, and the biomarkers that characterize the cell types. The information is used to annotate 3D models, which are used in the Tissue Registration User Interface (RUI), Exploration User Interface (EUI) and data search. 3D organ models are designed with expert user input to capture the gross anatomical level needed to virtually register tissue blocks.

Learning Objective: Learn how to author and use ASCT+B tables and 3D reference organs efficiently.

## **Recordings**

Recordings are at Andi:<https://youtu.be/FrblrWjeLRs> Ellen:<https://youtu.be/QDP58N8JYRk>

Visible Human Massive Open Online Course (VHMOOC): [https://expand.iu.edu/browse/sice/cns/courses/hub](https://expand.iu.edu/browse/sice/cns/courses/hubmap-visible-human-mooc) [map-visible-human-mooc](https://expand.iu.edu/browse/sice/cns/courses/hubmap-visible-human-mooc)

## **Relevant Papers**

- K. Börner et al., "Anatomical structures, cell types and biomarkers of the Human Reference Atlas," *Nature Cell Biology*, vol. 23, no. 11, 2021. doi[:](https://doi.org/10.1038/s41556-021-00788-6) [doi.org/10.1038/s41556-021-00788-6.](https://doi.org/10.1038/s41556-021-00788-6)
- K. Börner et al., "Tissue Registration and Exploration User Interfaces in support of a Human Reference Atlas," biorXiv preprin[t](https://www.biorxiv.org/content/10.1101/2021.12.30.474265v1) [bioRxiv:2021.12.30.474265,](https://www.biorxiv.org/content/10.1101/2021.12.30.474265v1) 2021.

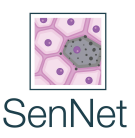

# **Standardized Tissue Registration**

Learn how to 3D register tissue and explore tissue blocks spatially and semantically.

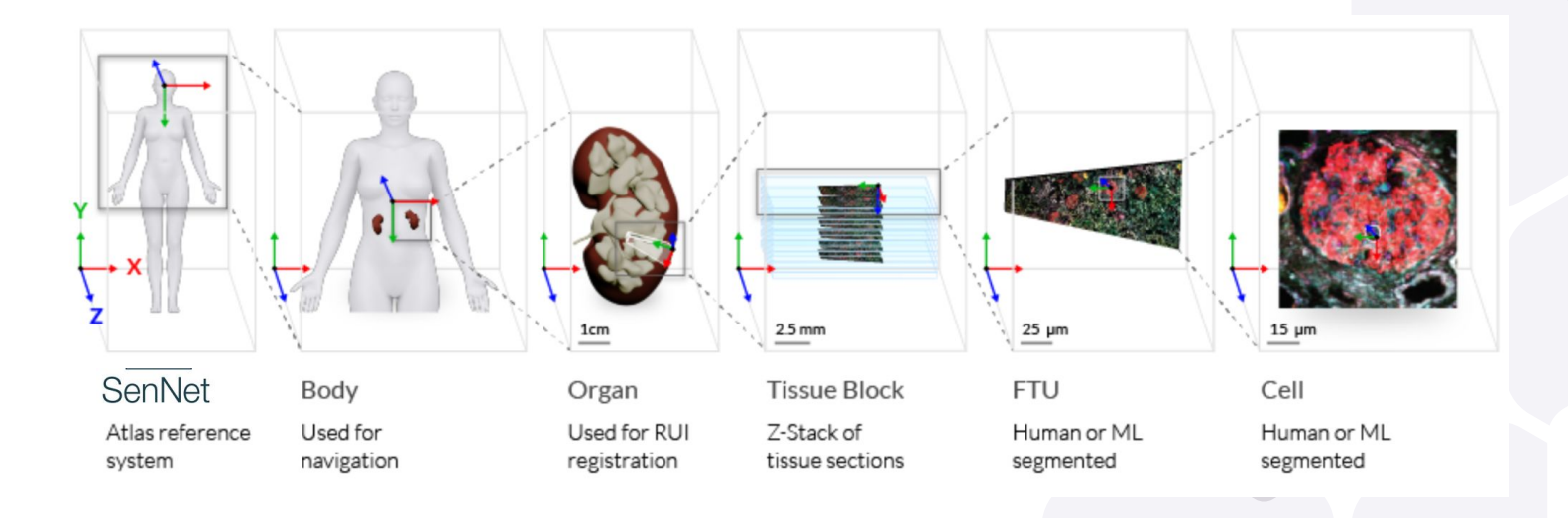

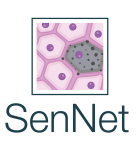

# **CCF Registration User Interface (RUI)**

#### SenNet

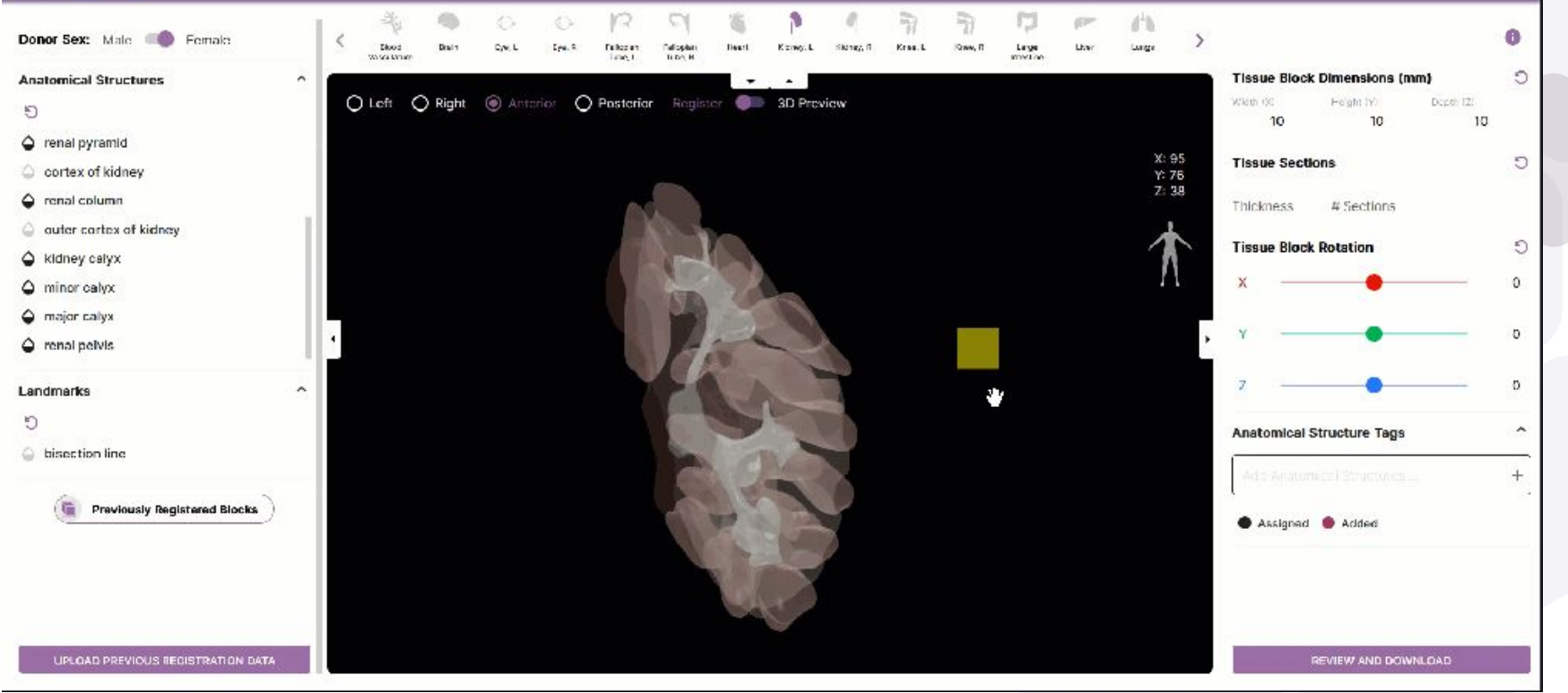

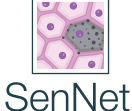

#### <https://hubmapconsortium.github.io/ccf-ui/rui/>

## **CCF Exploration User Interface (EUI)**

#### SenNet

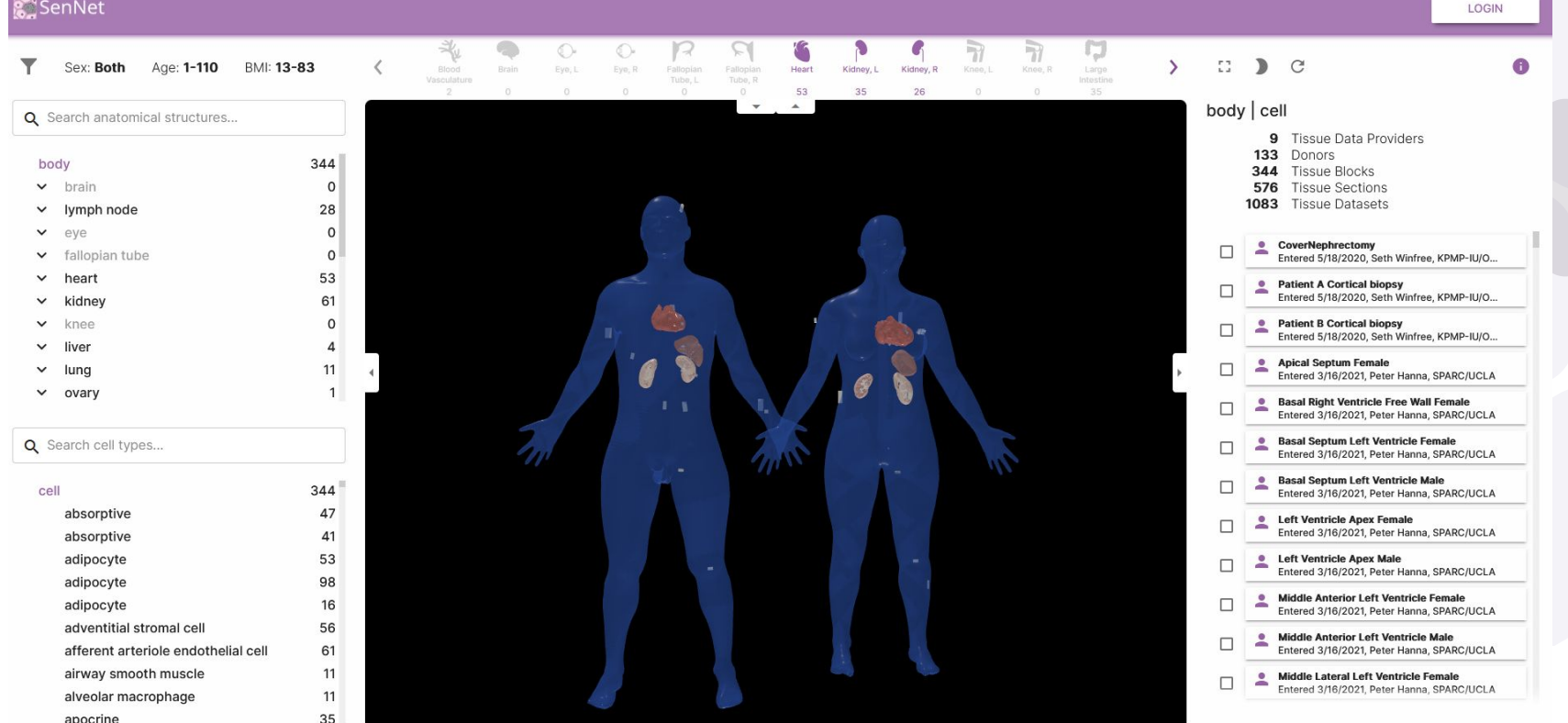

SenNet

#### <https://portal.hubmapconsortium.org/ccf-eui> Note: The screenshot above shows HuBMAP data

### **Exclusive Preview: Spatial Search**

Disclaimer: The anatomical structures and cell types listed in this prototype are examples and not representative of the actual organ.

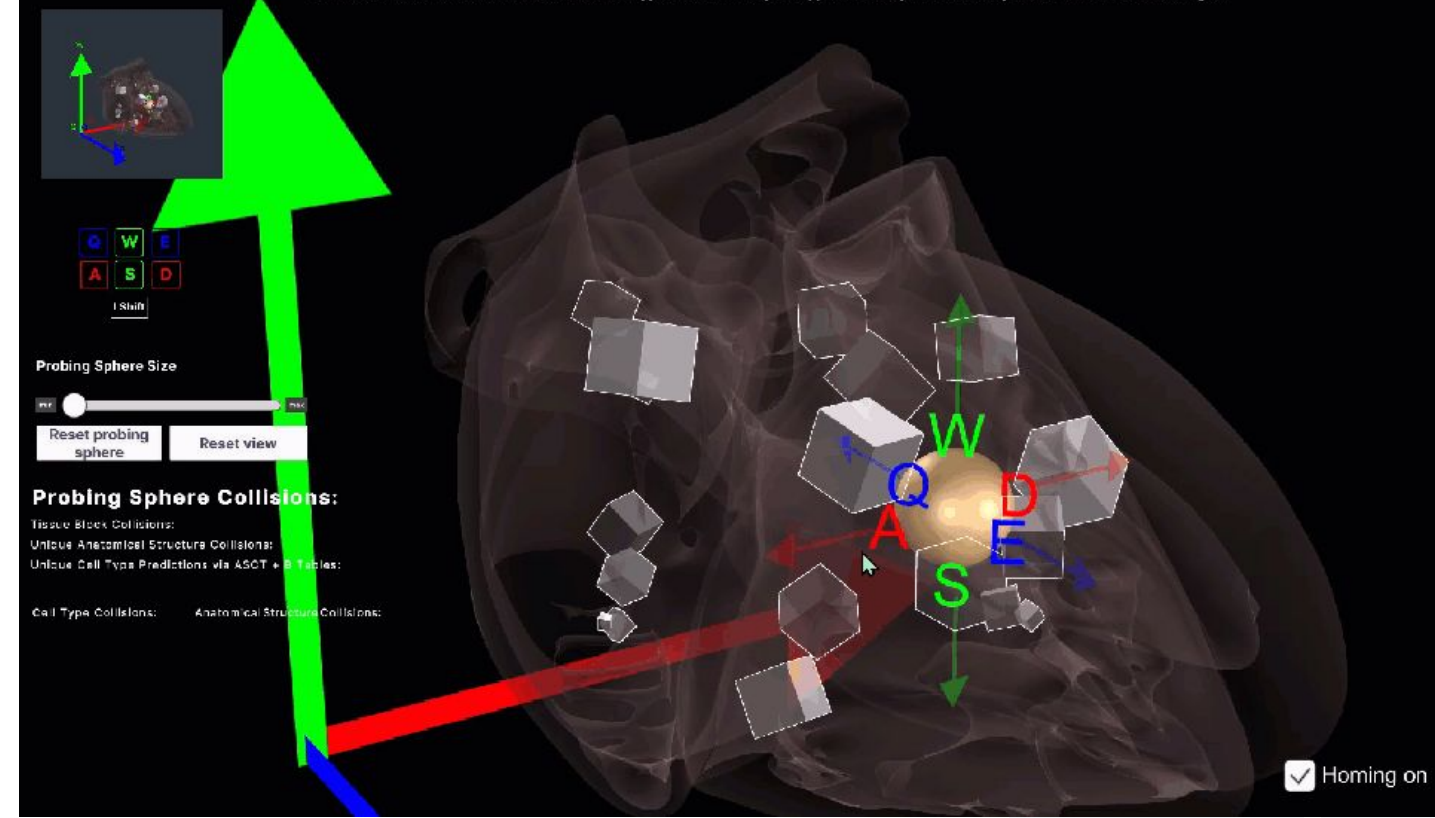

SenNet

<https://andreasbueckle.github.io/rui-3d-interactions/>

## **Relevant SOPs and Videos**

- SOP: Using the CCF Registration User Interface: <https://doi.org/10.5281/zenodo.5575776>
- RUI 3.0.0 Tutorial: [https://youtu.be/gY3\\_-LIoKaU](https://youtu.be/gY3_-LIoKaU)
- How to Double-check a RUI Registration with the Exploration User Interface:<https://youtu.be/UloDIG0S64w>
- SOP: Assigning the Same RUI Location to Multiple Tissue Blocks:<https://doi.org/10.5281/zenodo.5746143>

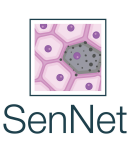

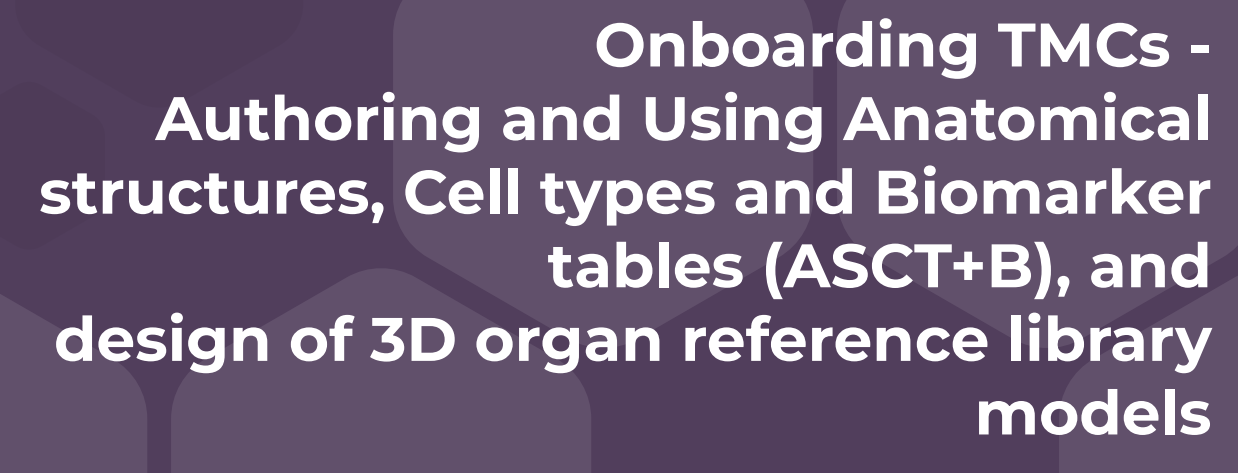

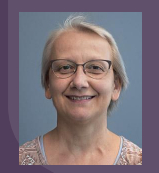

**Presenting:** Ellen M. Quardokus (CODCC, Indiana University)

April 27, 2022

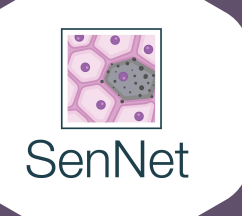

# **Learning Objective**

Learning Objective: Learn how to author and use ASCT+B tables and 3D reference organs efficiently

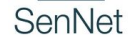

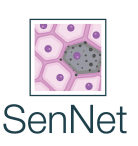

# **Background–Structuring knowledge**

### **What does an ASCT+B table do?**

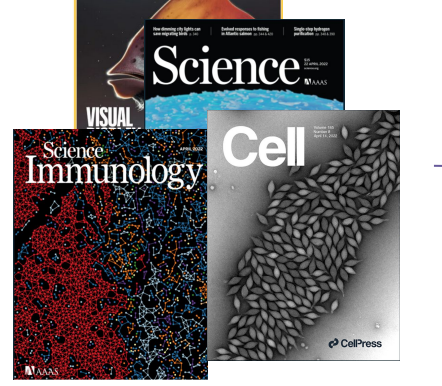

**Standardize how information is captured, formatted, labeled**

**Knowledge about organs, anatomical structures, cell types, biomarker sets that uniquely define cell types**

**Ontologies like the multi-species Uber Anatomy (Uberon) and Cell Ontology (CL) capture Nomenclature, synonyms, descriptions, relationships between entities, provenance for knowledge, assigns unique ID for this unit of knowledge** SenNet

**Unstructured Knowledge sources ~80% of biomedical knowledge**

**Structured knowledge unifies nomenclature that describe datasets so we are all speaking in the same language**

# **ASCT+B Working Group Meetings**

**● WG Charter**

[https://docs.google.com/document/d/1KxcZfKiDtSYx0BrC](https://docs.google.com/document/d/1KxcZfKiDtSYx0BrCro9NucFaixPTdMixvlohZe6BkzY/edit) [ro9NucFaixPTdMixvlohZe6BkzY/edit](https://docs.google.com/document/d/1KxcZfKiDtSYx0BrCro9NucFaixPTdMixvlohZe6BkzY/edit)

- **● WG Expert Registration**  https://iu.col.qualtrics.com/jfe/form/SV\_bpaBhJr8XfdiNRH
- **● WG Listserv:**

<https://lists.hubmapconsortium.org/g/ASCT-B>

- **● WG Slack:** <https://asct-b.slack.com>
- **● 2022 Meetings:** First Wednesdays, 11-noon ET: June 1, July 6, …

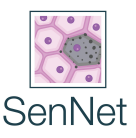

### **What are ASCT+B tables?**

#### **ASCT+B table per organ = AS + CT + B sets + citation evidence + ontology mappings**

#### **Subject matter Experts (SMEs)**

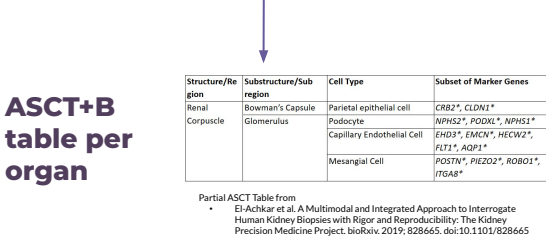

#### **ASCT+B table vis (ASCT+B Reporter)**

**ASCT+B** 

**organ**

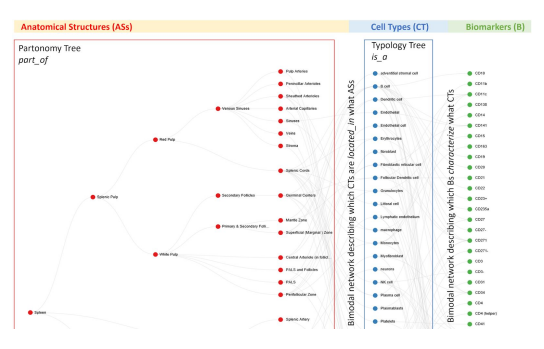

#### **ASCT+B tables capture:**

- organ name,
- anatomical structures.
- cell types,
	- biomarker sets that uniquely define cell types (differentially expressed genes, proteins, proteoforms, lipids, metabolites)
- Citations providing evidence for relationships

#### **Ontologies like multi-species Uber Anatomy (Uberon) and Cell Ontology (CL) capture :**

- nomenclature.
- synonyms,
- relationships between entities,
- Descriptions of the entities
- provenance for knowledge,
- **assigns unique ID for this unit of knowledge to unite information**

#### **Ontologies do NOT have everything we need yet to map every AS+CT+B sets:**

The ASCT+B WG facilitates bringing SMEs together with ontology experts to capture new knowledge. This knowledge is directly used in our Tissue Registration and our Data Exploration user interfaces.

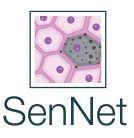

### **ASCT+B Reporter Vis of ASCT+B tables**

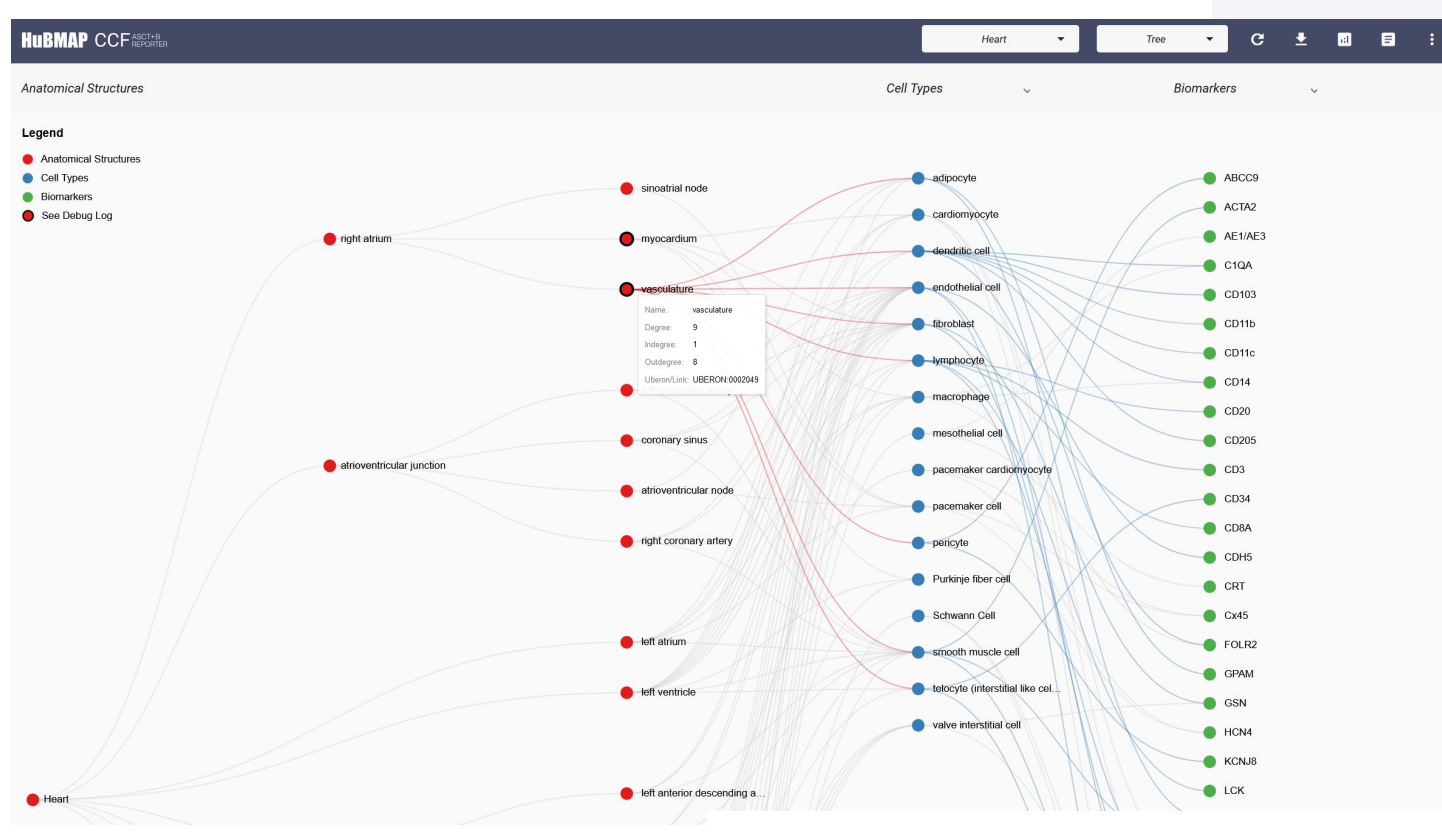

SenNet

<https://hubmapconsortium.github.io/ccf-asct-reporter>

## **ASCT+B Reporter Visualization**

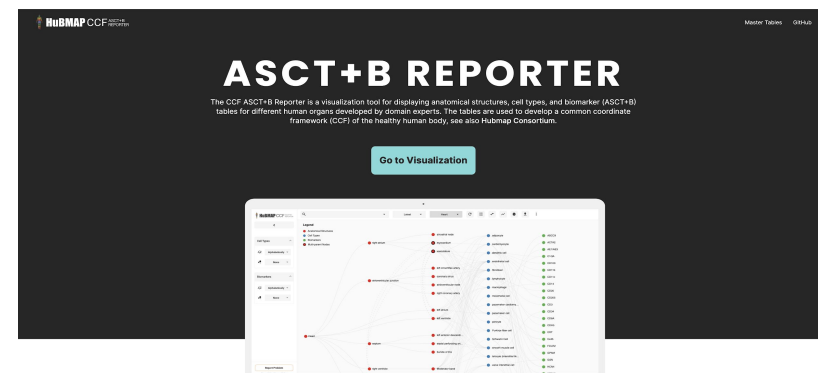

- Metrics for ASCT+B tables can be found using the downloadable reports feature
- We are adding report types that researchers may find helpful for different applications
- This information has been useful for another working group for developing organ mapping antibody panels (OMAPs)

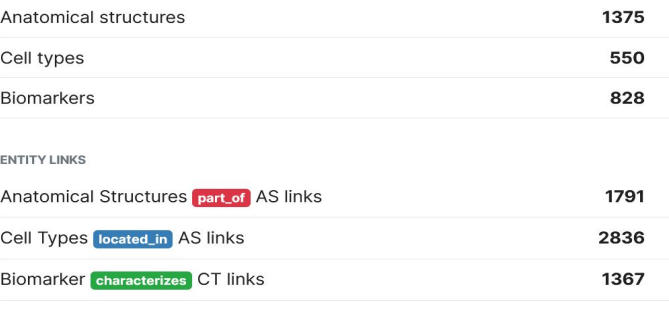

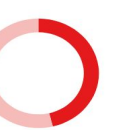

635

550

195

828

456

ONTOLOGY LINKS

1,375 **Total Anatomical Structures** 740 with Uberon Links without Uberon Links

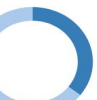

**Total Cell Types** 355 with CL Links without CL Links

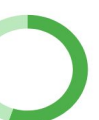

**Total Cell Types** 372 with HGNC Links without HGNC Links

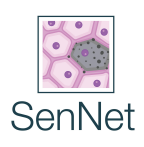

## **3D reference models**

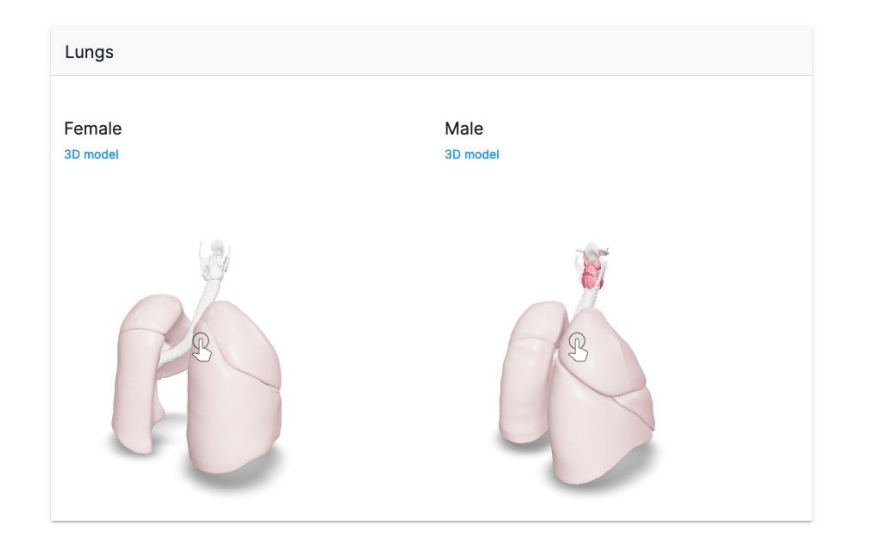

- Custom built by our medical illustrator (current Heidi Schlehlein; former: Kristen Brown, NIAID) using Visible Human Project Male and Female data based on Subject Matter Expert input
- Support the Tissue Registration (RUI) and Exploration User Interfaces
- Anatomical structures are labeled with ontology IDs which are used by the RUI during collision detection that brings the ontology labels with the registered block coordinates when tissue blocks are registered
- 3D reference models and ontology labels are also used for Dataset exploration in EUI.

[https://hubmapconsortium.github.io/ccf/pages/ccf-](https://hubmapconsortium.github.io/ccf/pages/ccf-3d-reference-library.html)[3d-reference-library.html](https://hubmapconsortium.github.io/ccf/pages/ccf-3d-reference-library.html)

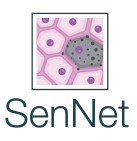

### **NEW: 2D functional tissue unit (FTU) illustrations**

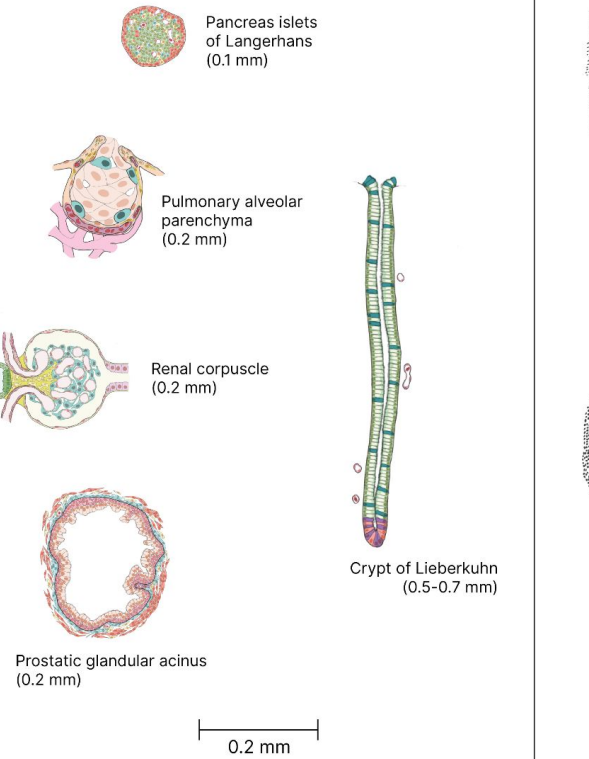

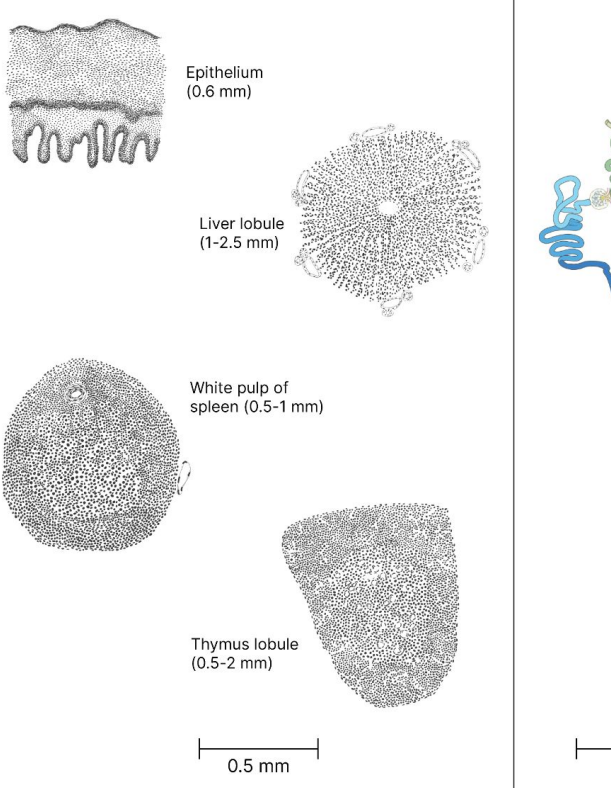

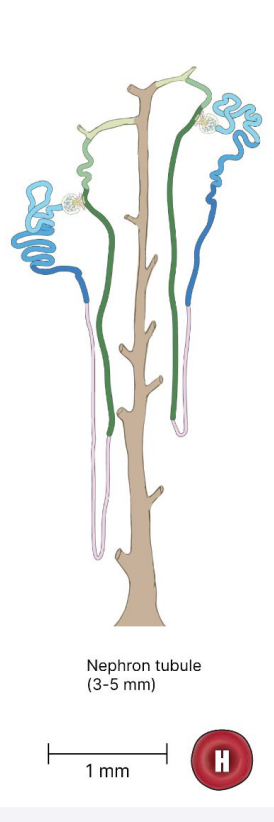

- medical illustrator Rachel Bajema based on Subject Matter Expert input through ASCT+B table knowledge capture
- **Support Dataset** exploration in EUI at microanatomical levels.
- These will have clickable cell types and structures for cell type exploration

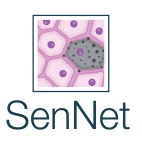

### **Workflow: CCF Registration to CCF Exploration**

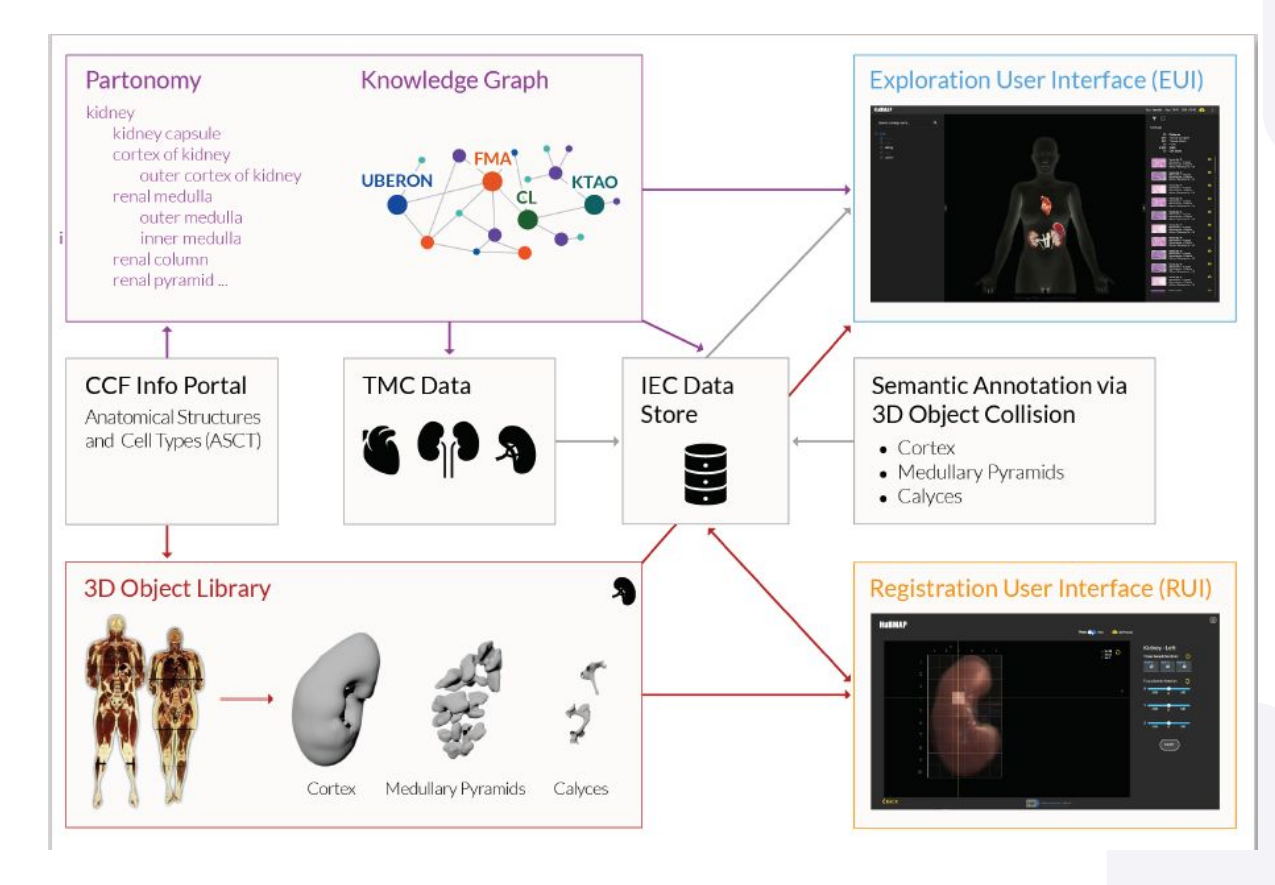

Clickable FTU illustrations for exploring microanatomy and cell types

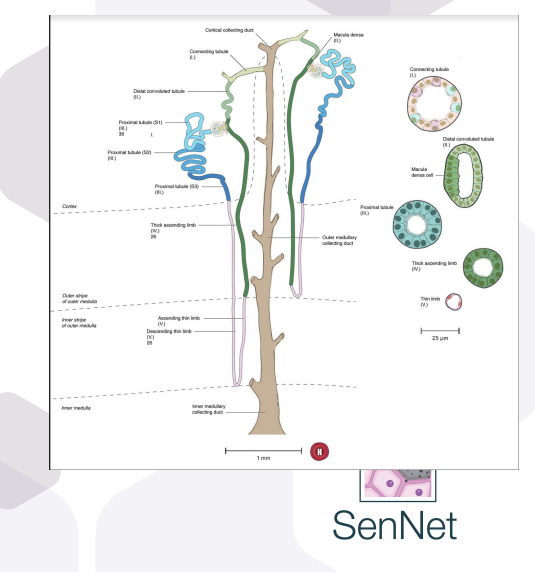

# **Where do I start? Relevant SOPs and Videos**

- SOP: Authoring ASCT+B Tables (Updated: February 1, 2022) <https://zenodo.org/record/5944386#.YfnrsPnMJaQ>
- ASCT+B Reporter Visualization Tool <https://hubmapconsortium.github.io/ccf-asct-reporter/>
- SOP:3D Reference Object Approval (Updated: February 1, 2022) [https://zenodo.org/record/5944197#.YfntS\\_lKhaQ](https://zenodo.org/record/5944197#.YfntS_lKhaQ)
- SOP: Construction of Organ Mapping Antibody Panels for Multiplexed Antibody-Based Imaging of Human Tissues <https://doi.org/10.5281/zenodo.5749883>(with Affinity Reagents WG)
- Visible Human Massive Open Online Course (VHMOOC): [https://expand.iu.edu/browse/sice/cns/courses/hubmap-visible-hu](https://expand.iu.edu/browse/sice/cns/courses/hubmap-visible-human-mooc) [man-mooc](https://expand.iu.edu/browse/sice/cns/courses/hubmap-visible-human-mooc)

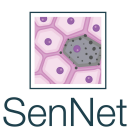

## **Ways you can help**

**Use your cell phone camera or a QR code reader to go directly to these website urls Questions: email [infoccf@indiana.edu](mailto:infoccf@indiana.edu)**

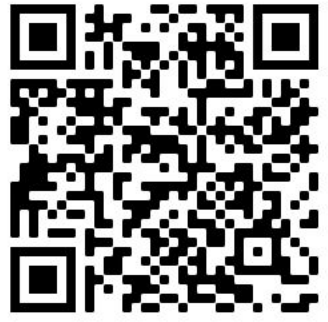

**Scan me to register As an Expert**

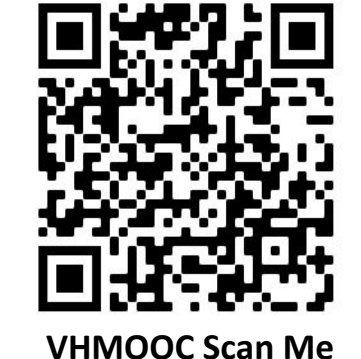

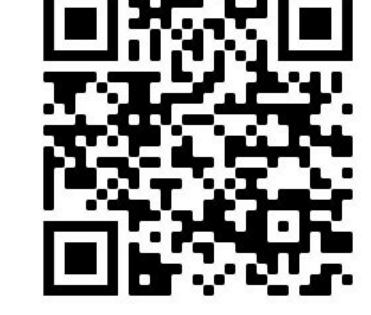

**CCF Portal Scan Me EUI Scan Me**

**Learn more about HuBMAP**

**Explore HuBMAP data Register Tissue Blocks**

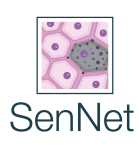

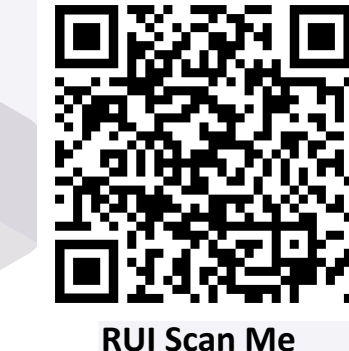